# VLAN Cheat Sheet by [Muna](http://www.cheatography.com/muna/) via [cheatography.com/126519/cs/24516/](http://www.cheatography.com/muna/cheat-sheets/vlan)

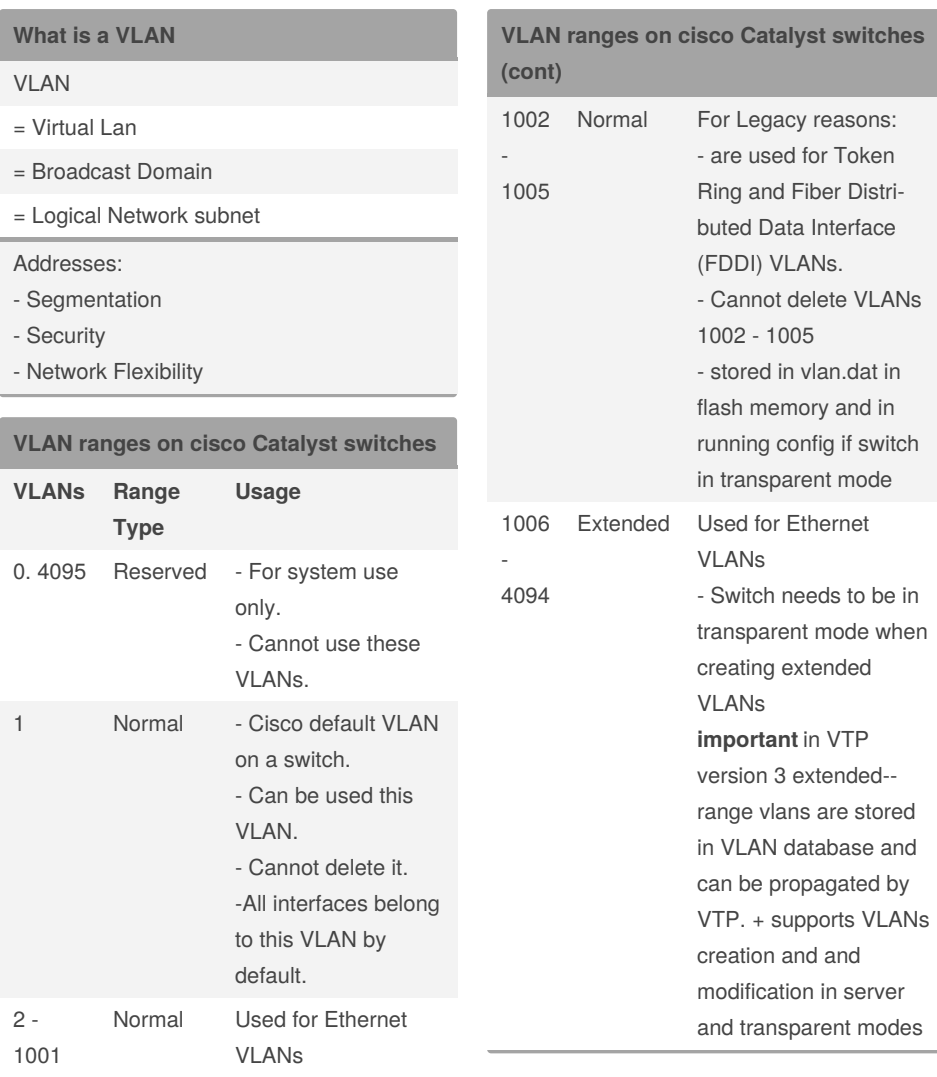

## **IMPORTANT**

If a VLAN is deleted, then the port associated to the vlan becomes inactive. Port becomes inactive if it is associate to a non-created VLAN The olde version of 802.1q(common encapsulation method todya) is ISL Native VLAN is used for backward compat‐ ibility, where untagged traffic is common VLAN 1 is the management VLAN (cannot be changed) ==> messages like cdp, stp, lldp are going to be carried over vlan 1. If on the connected switches there is a different native vlan, cdp will tell us there is a vlan mismatch

Maximum number of VLANs might vary from one switch to the other depending on VTP, HSRP

TO TRY TRY also to delete a vlan

try creating a trunk link with != native vans of the ends and check cdp

#### **LAN**

A group of devices that share a common broadcast domain

Sponsored by **CrosswordCheats.com** Learn to solve cryptic crosswords! <http://crosswordcheats.com>

### By **Muna**

[cheatography.com/muna/](http://www.cheatography.com/muna/)

Published 28th September, 2020. Last updated 29th September, 2020. Page 1 of 5.

# VLAN Cheat Sheet

by [Muna](http://www.cheatography.com/muna/) via [cheatography.com/126519/cs/24516/](http://www.cheatography.com/muna/cheat-sheets/vlan)

## **VTP : VLAN Trunking Protocol**

Cisco proprietary Layer 2 messaging protocol.

Maintains VLAN configuration consistency (Manages VLAN addition, deletion, and renaming).

#### Modes:

- Client
- Server
- Client

## **Voice VLAN**

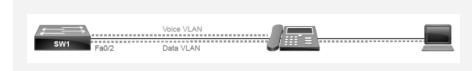

Phone traffic between ip phone and switch is tagged (tag 3)

COS can be applied on Voice traffic

User traffic from the PC is not tagged

#### **DTP - Dynamic Trunking Protocol**

Used by cisco switches to automatically negotiate whether an interface used between two switches should be put in access or trunk mode.

**Dynamic Auto** forms a trunk only if it

- receives DTP messages
- Do not negotiate
- Only listens

**Dynamic Desirable** will negociate the mode automatically and dynamically tries to to convert the link to trunk

- Generates DTP messages
- Listens for incoming DTP messages

# By **Muna**

[cheatography.com/muna/](http://www.cheatography.com/muna/)

#### **DTP - Port combination**

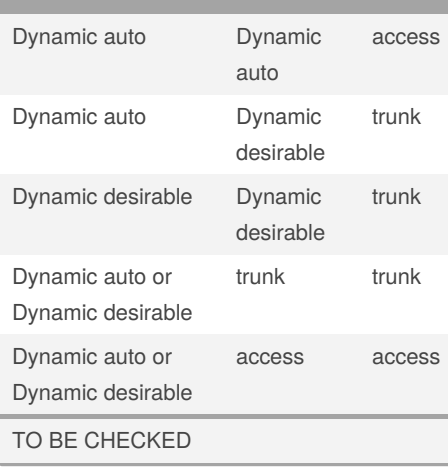

#### **VTP - VLAN trunking protocol**

- Cisco proprietary protocol

- Exchange VLAN information

- Synchronize vlan information (VLAN ID and name) with switches inside the same VTP domain

**VTP Client mode** can't exchange vlan configuration(cannot create or delete) Receives VTP updates(processes them) and forwards them

**VTP server mode** can create and delete VLANs.

Propagates VLAN changes. Default mode for Cisco switches

**VTP transparent mode** does not share its VLAN database Forwards received VTP advertisements

Creates and deletes VLANs on a VTP transporant switch.

#### **VTP - VLAN trunking protocol (cont)**

**VTP mode off** similar to VTP transparent mode but does not forward received updates suported only in VTPv3

#### **Ethernet header + 802.1q tag**

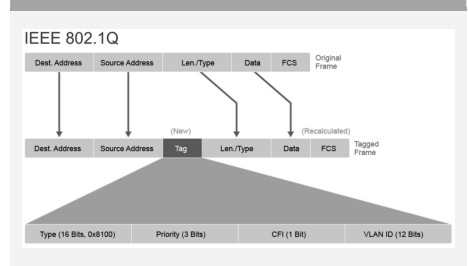

Ether type (16 bits) : **0x8100** to identify the frame as 802.1q tagged grame Priority (3 bits): for QoS ==> priority level for traffic prioritiztion CFI (1 bit): Canonical Format identifier: enables token ring frames to be carried accross ethernet links VLAN ID (12 bits)

Published 28th September, 2020. Last updated 29th September, 2020. Page 2 of 5.

Sponsored by **CrosswordCheats.com** Learn to solve cryptic crosswords! <http://crosswordcheats.com>

# VLAN Cheat Sheet by [Muna](http://www.cheatography.com/muna/) via [cheatography.com/126519/cs/24516/](http://www.cheatography.com/muna/cheat-sheets/vlan)

### **Create a VLAN**

S1# conf t S1(config)# vlan 2 S1(config-vlan)# name Sales

If the vlan name was not entered, the default vlan name would be VLAN004

# **Create Data vlan**

```
S1# conf t
S1(config)# interface f 0/3
S1(config-if)# switchport mode
access
S1(config-if)# switchport access
vlan 2
```
#### **Create Voice VLAN**

S1# conf t S1(config)# vlan 3 S1(config-vlan)# name telephony S1(config-vlan)# exit S1(config)# interface f 0/2 S1(config-if)# switchport mode access S1(config-if)# switchport voice vlan 3

### **Verifying VLANs**

SW1# show interfaces FastEthernet0/2 switchport Name: Fa0/2 Switchport: Enabled Administrative Mode: dynamic desirable Operational Mode: static access Administrative Trunking Encaps‐ ulation: negotiate Operational Trunking Encapsula‐ tion: native

# By **Muna**

[cheatography.com/muna/](http://www.cheatography.com/muna/)

Published 28th September, 2020. Last updated 29th September, 2020. Page 3 of 5.

-- ------ ------

# Sponsored by **CrosswordCheats.com** Learn to solve cryptic crosswords! <http://crosswordcheats.com>

#### **Verifying VLANs (cont)**

```
Negotiation of Trunking: On
Access Mode VLAN: 2 (data)
Trunking Native Mode VLAN: 1
(default)
Administrative Native VLAN
tagging: enabled
Voice VLAN: 3 (telephony)
<... output omitted ...>
```
### **Verifying VLANs - 1**

SW1# show vlan VLAN Name Status Ports ---- -------------------------- ------ --------- -------------- ----------------- 1 default active Fa0/1, Fa0/3, Fa0/4, Fa0/5, Fa0/6, Fa0/7 2 data active Fa0/2 3 telephony active Fa0/2 1002 fddi-default act/unsup 1003 token-ring-default act/unsup 1004 fddinet-default act/unsup 1005 trnet-default act/unsup VLAN Type SAID MTU Parent RingNo BridgeNo Stp BrdgMode Trans1 Trans2 ---- ----- ---------- ----- --- --- ------ -------- ---- ------

#### **Verifying VLANs - 1 (cont)**

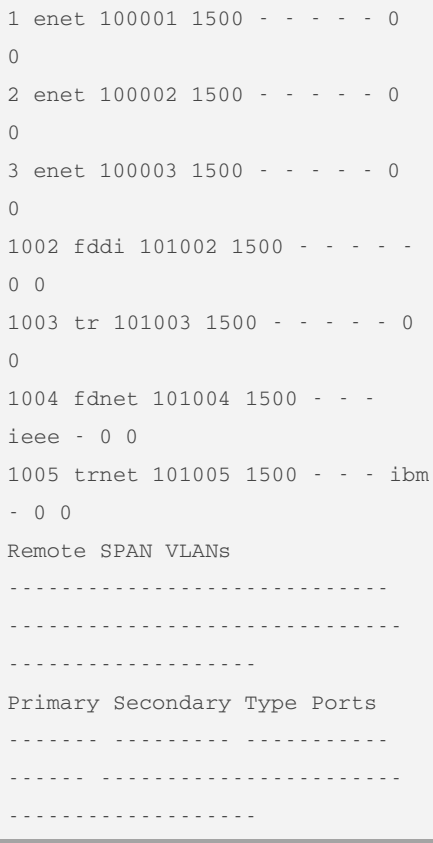

VLAN 2 and VLAN 3 are created on the switch. Both are active and are assigned to fast ethernet 0/2

# VLAN Cheat Sheet by [Muna](http://www.cheatography.com/muna/) via [cheatography.com/126519/cs/24516/](http://www.cheatography.com/muna/cheat-sheets/vlan)

## **Verifying VLANs -2-**

SW1# show vlan id 2

```
VLAN Name Status Ports
     ---- -------------------- -----
-- ---------------------
2 data active Fa0/2
```
VLAN Type SAID MTU Parent RingNo BridgeNo Stp BrdgMode Trans1 Trans2 ---- ---- ------- ----- ------ ------ -------- --- --------- -  $-$ 2 enet 100002 1500 - - - - - 0  $\Omega$ 

<... output omitted ...>

Display information about a particular VLAN

### **Verifying VLANs -3-**

```
SW1# show vlan brief
VLAN Name Status Ports
---- --------------------------
 ------ --------- --------------
-----------------
1 default active Fa0/1, Fa0/3,
Fa0/4, Fa0/5, Fa0/6, Fa0/7
2 data active Fa0/2
3 telephony active Fa0/2
1002 fddi-default act/unsup
1003 token-ring-default
act/unsup
```
#### **Verifying VLANs -3- (cont)**

```
1004 fddinet-default act/unsup
1005 trnet-default act/unsup
```
Displays one line per vlan

#### **Verifying VLANs -4-**

```
Switch# show mac address-table
          Mac Address Table
   -----------------------------
--------------
Vlan Mac Address Type Ports
 ---- ----------- -------- ----
-
   1 aabb.cc00.2f00 DYNAMIC
FAO/01 aabb.cc00.3100 DYNAMIC
FAO/12 aabb.cc00.3000 DYNAMIC
FaO/2
```
# **Default MAC table aging time is 300 seconds**

#### **Verifying VLANs -4- inactive VLAN**

```
Switch# show interfaces
Ethernet0/1 switchport
Name: Et0/1
Switchport: Enabled
Administrative Mode: static
access
Operational Mode: static access
Administrative Trunking Encaps‐
ulation: dot1q
Operational Trunking Encapsula‐
tion: native
Negotiation of Trunking: Off
Access Mode VLAN: 10 (Inactive)
Trunking Native Mode VLAN: 1
(default)
Administrative Native VLAN
tagging: enabled
Voice VLAN: none
```
**Access Mode VLAN: 10 (Inactive)** ==> VLAN not yet created or VLAN has been deleted

Published 28th September, 2020. Last updated 29th September, 2020. Page 4 of 5.

## **Configure an 802.1q trunk**

```
S1# conf t
S1(config)# interface e 0/0
S1(config-if)# switchport mode
trunk
S1(config-if)# switchport trunk
native vlan 99
S1(config-if)# switchport trunk
allowed vlan 10, 20, 30
Pour ajouter un nouveau allowed vlan il faut
reecrire la ligne
S1(config-if)# switchport trunk
allowed vlan 10, 20, 30, 100
if :
```
S1(config-if)# switchport trunk allowed vlan 100 It will just overwrite the other items that were listed

#### **Verify a trunk port**

SwitchX# show interfaces Ethernet0/0 switchport Name: Et0/0 Switchport: Enabled Administrative Mode: trunk Operational Mode: trunk Administrative Trunking Encaps‐ ulation: dot1q Operational Trunking Encapsula‐ tion: dot1q Negotiation of Trunking: On Access Mode VLAN: 1 (default) Trunking Native Mode VLAN: 99 (VLAN0099) Administrative Native VLAN tagging: enabled Voice VLAN: none <... output omitted ...> Trunking VLANs Enabled: 10,20,‐ 30,99 <... output omitted ...>

verify that operational mode is trunk

that the native vlan is 99 and also check the neabled vlans

Sponsored by **CrosswordCheats.com** Learn to solve cryptic crosswords! <http://crosswordcheats.com>

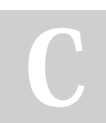

By **Muna**

[cheatography.com/muna/](http://www.cheatography.com/muna/)

# VLAN Cheat Sheet by [Muna](http://www.cheatography.com/muna/) via [cheatography.com/126519/cs/24516/](http://www.cheatography.com/muna/cheat-sheets/vlan)

#### **Verify trunk port -1-**

Switch# show interfaces trunk Port Mode Encapsulation Status Native vlan Et0/0 on 802.1q trunking 99 Port Vlans allowed on trunk Et0/0 10,20,30,99 Port Vlans allowed and active in management domain Et0/0 10,20,30,99 <... output omitted ...>

mode on : we as administratives turned it on dynamic desirable or auto : means it has been enabled with DTP: automatically formed a trunk

we can see the encapsulation type (802.1q)

we can see the native vlan on the far right

```
+ allowed vlans
```
#### **Verify trunk port -2-**

SwitchX# show interfaces status Port Name Status Vlan Duplex Speed Type Et0/0 connected trunk auto auto unknown Et0/1 connected 2 auto auto unknown Et0/2 connected 1 auto auto unknown

#### By **Muna**

[cheatography.com/muna/](http://www.cheatography.com/muna/)

Published 28th September, 2020. Last updated 29th September, 2020. Page 5 of 5.

Sponsored by **CrosswordCheats.com** Learn to solve cryptic crosswords! <http://crosswordcheats.com>

#### **Verify trunk port -2- (cont)**

Et0/3 connected 1 auto auto unknown

Tell what port is trunking, and if port is access what vlan is associated

#### **Change native VLAN and tag it**

SW1# configure terminal SW1(config)# interface Ethern‐ et0/0 SW1(config-if)# switchport mode trunk SW1(config-if)# switchport trunk native vlan 90 SW1(config-if)# switchport trunk native vlan tag SW1(config-if)# switchport trunk native vlan tag does it really exist?

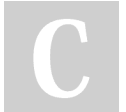